## Microsoft Official [Updated 70-158 Exam Dumps Questions](http://www.brocadedumps.com/?p=3149) Guarantee You 100% Success OR Braindump2go Promise Money Back! (71-80)

 Do you want to pass Microsoft 70-158 Exam ? If you answered YES, then look no further. Braindump2go offers you the best 70-158 exam questions which cover all core test topics and certification requirements. All REAL questions and answers from Microsoft Exam Center will help you be a 70-158 certified! Vendor: MicrosoftExam Code: 70-158Exam Name: Forefront Identity Manager 2010, ConfiguringKeywords: 70-158 Exam Dumps,70-158 Practice Tests,70-158 Practice Exams,70-158 Exam Questions,70-158 PDF,70-158 VCE Free,70-158 Book,70-158 E-Book,70-158 Study Guide,70-158 Braindump,70-158 Prep Guide

Pass4s

Compared

## 92 Q&As - Pra \$109.99 **No Discount**

 QUESTION 71You administer a Forefront Identity Manager (FIM) 2010 server in your company network. You need to create a new group that automatically includes users who report to either of two managers.Which type of group should you create? A. Manager-based security groupB. Manager-based distribution groupC. Manually managed security groupD. Criteria-based distribution group Answer: D QUESTION 72You deploy Forefront Identity Manager (FIM) 2010 server in your company network. You configure group objects synchronization between the Active Directory domain and FIM Portal. You create an outbound synchronization rule for the domain data source. You need to configure the outbound attribute flow for the group object. You also need to ensure that the attribute flow supports all possible Active Directory group types and scopes. What should you do? (Choose all that apply.) A. Configure a custom expression for the groupType destination attribute.B. Configure a custom expression for the dn destination attribute.C. Configure mapping of the type source attribute to the groupType destination attribute.D. Configure mapping of the scope source attribute to the groupType destination attribute.E. Configure mapping of the dn source attribute to the dn destination attribute.F. Configure mapping of the member source attribute to the member destination attribute. Answer: ABF QUESTION 73You install a Forefront Identity Management (FIM) 2010 server in your company network. The network includes Active Directory Domain Services (AD DS) and a Human Resources (HR) application. User account attributes are located in AD DS and in the HR application.You configure FIM to import a Department attribute from both the HR application data source and AD DS. You need to ensure that the value for the Department attribute from HR is always used where a value exists. What should you do? A. From Synchronization Service Manager, use Metaverse Designer to configure the Department attribute flow precedence for the Person object.B. From Synchronization Service Manager, use Management Agents to modify join rules precedence in the HR application MA and in the AD DS MA.C. From the FIM Portal, create a new outbound synchronization rule for the HR application data source.D. From the FIM Portal, create a new outbound synchronization rule for the AD DS data source. Answer: A QUESTION 74Your company network includes Forefront Identity Manager (FIM) 2010. You configure the FIM Portal to use detailed error pages. A backup of FIM is performed daily. After a restore of the FIM Service, you discover that the detailed error pages are not displayed for the FIM Portal. You need to ensure that when you perform a restore of the FIM Service, the detailed error pages are displayed.What should you do? A. Include the web.config file in the daily backup of FIM.B. From an elevated command prompt, run iisreset.exe.C. From the FIM Portal, edit the Portal Configuration Extended Attributes page.D. Edit the web.config file and include <customErrors mode="On"/> in the file. Answer: A QUESTION 75You deploy a Forefront Identity Manager (FIM) 2010 server in your company network. You create bidirectional synchronization rules for an Active Directory Domain Services (AD DS) data source and a Microsoft SQL Server data source. Both synchronization rules have the same input and output attribute flows and an equal precedence. You need to prevent the department attribute defined in the AD DS to flow into the SQL Server data source. You also need to ensure that all other attributes retain an equal precedence flow. What should you do? (Each correct answer presents part of the solution. Choose all that apply.) A. Add the department attribute to the inbound attribute flow.B. Add the department attribute to the outbound attribute flow.C. Create a new outbound synchronization rule that has the highest precedence for the AD DS data source.D. Create a new outbound synchronization rule that has the highest precedence for the SQL Server data source.E. Create a new inbound and outbound synchronization rule that has the highest precedence for the AD DS data source. Answer: BD QUESTION 76Drag and Drop QuestionYou deploy a Forefront Identity Manager (FIM) 2010 server in your company network. You create an inbound synchronization rule. The synchronization rule populates the destination

attribute named description. Y[ou have the following requirements: - If the source attribute name](http://www.brocadedumps.com/?p=3149)d Type has a value of Contractor, the description attribute must get a value of Temporary employee. - For all other values of Type, the description attribute must be Null. You need to configure the attribute flow definition according to the requirements. What should you do? (To answer, drag the appropriate function name or argument name to the correct location or locations in the answer area.)

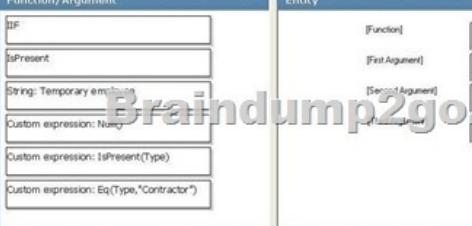

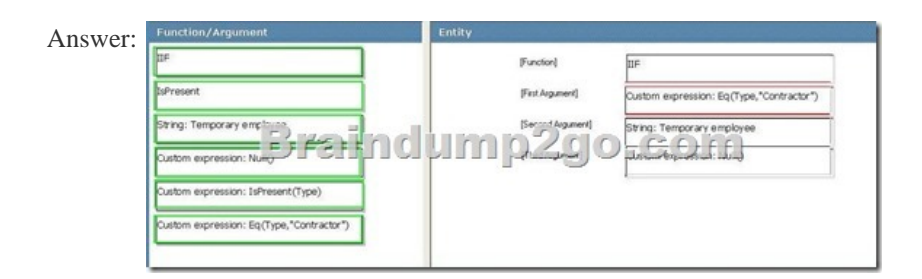

 QUESTION 77You administer a Forefront Identity Management (FIM) 2010 server in your company network. You have two managers named User1 and User2. You need to configure the approval activity for a new workflow according to the following requirements: - Both managers must approve independently. - User2 must receive the approval request immediately after User1 has completed her approval. What should you do? A. Create two separate activities. Add User1 and User2 to the Approvers list of both activities.B. Create two separate activities. Add User1 to the Approvers list of the first activity. Add User2 to the Approvers list of the second activity.C. Create a single activity. Add User1 to the Approvers list. Add User2 to the Escalated Approvers list.D. Create a single activity. Add User1 and User2 to the Approvers list. Set the value of the Approval Threshold to 2. Answer: B QUESTION 78You administer a Forefront Identity Manager (FIM) 2010 server in your company network. You create a new workflow. The workflow includes a Function Evaluator activity that calculates a string value. You need to pass the calculated value to an outbound Synchronization Rule Activity. What should you do? (Each correct answer presents part of the solution. Choose all that apply.) A. Use the CRLF function within the Function Evaluator activity.B. Define a workflow parameter within the outbound synchronization rule.C. Use [//WorkflowData/String] as a parameter value of the Synchronization Rule Activity.D. Use [//RequestParameter/AllChangesTable] as a parameter value of the Synchronization Rule Activity.E. Use [//WorkflowData/String] as a value for the Destination field within the Function Evaluator activity. Answer: BCE QUESTION 79 You administer a Forefront Identity Management (FIM) 2010 server in your company network. You create a FIM e-mail template of the Complete type. You need to configure a workflow activity that uses the template to send an e-mail message to a user if the user request is rejected. What should you do? (Each correct answer presents part of the solution. Choose all that apply.) A. Create an Authorization workflow.B. Create an Action workflow.C. Change the e-mail template type to Approval.D. Change the e-mail template type to Denied.E. Create a new set and include the template in the set.F. Add the template to the All Email Templates set as a Manually managed member. Answer: AD QUESTION 80You administer a Forefront Identity Manager (FIM) 2010 server in your company network. You download a custom workflow that adds a new activity to the Workflow Designer. You need to deploy the workflow to the FIM server. What should you do? (Each correct answer presents part of the solution. Choose all that apply.) A. Execute the iisreset.exe command on the FIM server.B. Execute the gacutil.exe tool from the elevated command prompt on the FIM server.C. Execute the regsvr32.exe tool from the elevated command prompt on the FIM server.D. Restart the Forefront Identity Manager Service on the FIM server.E. Copy the assembly to the C:WindowsAssembly folder on the FIM server.F. Copy the assembly to the Global Assembly Cache (GAC) folder on the FIM server. Answer: ABD Braindump2go Regular Updates of Microsoft 70-158 Preparation Materials Exam Dumps, with Accurate Answers, Keeps the Members One Step Ahead in the Real 70-158 Exam. Field Experts with more than 10 Years Experience in Certification Field work with us. Compared Before Buying Microsoft

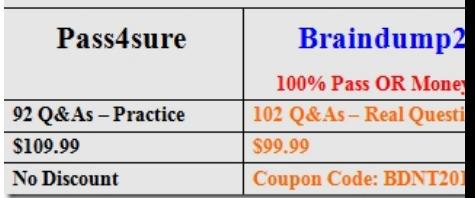

http://www.braindump2go.co[m/70-158.html](http://www.brocadedumps.com/?p=3149)